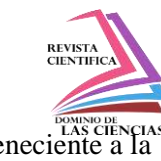

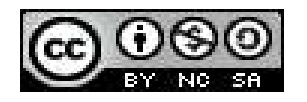

**DOI[: http://dx.doi.org/10.23857/dc.v8i2.2661](http://dx.doi.org/10.23857/dc.v8i2.2661)** 

Ciencias Técnicas y Aplicadas Artículo de Investigación

*Arranque del Motor Cfm56-7b en el Simulador de Vuelo de la Aeronave Boeing 737-800 Perteneciente a la Universidad de las Fuerzas Armadas ESPE*

*Starting of the Cfm56-7b Engine in the Flight Simulator of the Boeing 737-800 Aircraft Belonging to the University of the Armed Forces ESPE*

*Partida do motor Cfm56-7b no simulador de vôo da aeronave Boeing 737-800 pertencente à Universidade das Forças Armadas ESPE*

Diego Mauricio Espín-Sandoval<sup>I</sup> [dmespin4@espe.edu.ec](mailto:dmespin4@espe.edu.ec) <https://orcid.org/0000-0001-6319-0196>

Gabriel Sebastián Inca-Yajamín III [gsinca@espe.edu.ec](mailto:gsinca@espe.edu.ec)  <https://orcid.org/0000-0002-2309-6901>

Rodrigo Cristóbal Bautista-Zurita II [rcbautista@espe.edu.ec](mailto:rcbautista@espe.edu.ec) <https://orcid.org/0000-0003-2941-6096>

Esteban Andrés Arévalo-Rodríguez IV [eaarevalo1@espe.edu.ec](mailto:eaarevalo1@espe.edu.ec) <https://orcid.org/0000-0002-4565-3406>

# **Correspondencia:** [dmespin4@espe.edu.ec](mailto:dmespin4@espe.edu.ec)

\***Recibido:** 27 de febrero del 2022 \***Aceptado:** 20 de marzo de 2022 **\* Publicado:** 01 de abril de 2022

- I. Tecnólogo en Mecánica Aeronáutica mención Aviones, Departamento de Ciencias de la Energía y Mecánica, Latacunga, Ecuador.
- II. Magister en Sistemas de Control y Automatización Industrial, Tecnólogo en Mecánica Aeronáutica mención Motores, Universidad de las Fuerzas Armadas ESPE, Departamento de Ciencias de la Energía y Mecánica, Latacunga, Ecuador.
- III. Ingeniero en Electromecánica, Tecnólogo en Mecánica Aeronáutica mención Motores, Universidad de las Fuerzas Armadas ESPE, Departamento de Ciencias de la Energía y Mecánica, Latacunga, Ecuador.
- IV. Tecnólogo en Mecánica Aeronáutica mención Motores, Universidad de las Fuerzas Armadas ESPE, Departamento de Ciencias de la Energía y Mecánica, Latacunga, Ecuador.

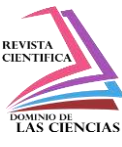

## **Resumen**

El proceso de arranque del motor en tierra inicia cuando se procede a seleccionar la opción START en el panel de control, pero no sin antes haber determinado el tipo de arranque que se desea ejecutar, mismo que dependerá de las condiciones de varios parámetros a tomar en cuenta. Al iniciar un arranque el primer paso es comprobar que se cumplan todas las condiciones necesarias para que se lleve a cabo el mismo, mediante listas de chequeo que se aplican antes, durante y después del proceso, posterior a esto, comienza la aceleración del motor, durante esta fase el arrancador tiene la función de conectarse e impulsar la caja de accesorios y esta a su vez por un eje torre al conjunto N2 (turbina y compresor de alta presión). Durante la segunda etapa, la palanca de arranque pasa a la posición IDLE (apertura de válvula de combustible y activación del sistema de ignición) en aproximadamente 20% de N2, mientras tanto, la caja de accesorios en movimiento impulsa las unidades hidráulicas, generación eléctrica y bombas combustible de tal forma que se suministra la presión requerida a los atomizadores en la cámara de combustión. Es importante tener en cuenta los límites de arranque establecidos por el fabricante del motor. Si el proceso de arranque es ejecutado correctamente y los quemadores se encienden, los gases producidos por la combustión empezarán a mover los álabes de la turbina. Terminado el proceso anteriormente descrito, la turbina aumenta su velocidad provocando un incremento de temperatura de gases de escape, vibraciones, flujo de combustible y velocidades de los conjuntos N1 y N2, El gradiente de aceleración aumenta para reducir el tiempo de estancia. Cuando la velocidad de rotación de N2 alcanza el 46% el arrancador se desconectará y la combustión será el único método de impulso del motor a reacción. Un arranque puede definirse de distintas formas según la presión y temperatura de sus secciones y componentes. Los tipos de arranque pueden definirse como arranque normal, arranque caliente, arranque automático, arranque colgado entre otros. Todo este proceso de arranque del motor se desarrolla en un entorno de entrenamiento virtual aplicado a una aeronave Boeing 737 – 800, basado en programación, y un desarrollo de arquitectura de paneles de cabina, para posteriormente entrelazarse con los diferentes sistemas que compone la aeronave para cumplir con la funcionan de entrenamiento para el personal técnico aeronáutico durante las fases de operación en tierra y en vuelo.

**Palabras Clave:** Velocidad; Arranque; Presión; Temperatura; Vibraciones; Cfm56

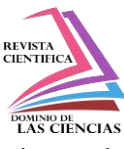

# **Abstract**

The process of starting the engine on the ground begins when the START option is selected on the control panel, but not before having determined the type of start to be executed, which will depend on the conditions of several parameters to be taken into account. When initiating a start, the first step is to check that all the necessary conditions are met to carry out the same, through checklists that apply before, during and after the process, after this, begins the acceleration of the engine, during this phase the starter has the function to connect and drive the accessory box and this in turn by a tower shaft to N2 (turbine and compressor HP). During the second stage, the starter lever goes to IDLE position (fuel valve opening and ignition system activation) at approximately 20% of N2, meanwhile, the moving accessory box drives the hydraulic units, electrical generation and fuel pumps in such a way that the required pressure is supplied to the atomizers in the combustion chamber. It is important to take into account the starting limits set by the engine manufacturer. If the starting process is correctly executed and the burners are ignited, the gases produced by the combustion will start to move the turbine blades. After the above described process is completed, the turbine increases its speed causing an increase in exhaust gas temperature, vibrations, fuel flow and speeds of the N1 and N2 sets. The acceleration gradient increases to reduce the residence time. When the rotational speed of N2 reaches 46% the starter will disengage and combustion will be the only method of driving the jet engine. A starter can be defined in different ways depending on the pressure and temperature of its sections and components. The types of start can be defined as normal start, hot start, automatic start, hanging start among others. This whole engine starting process is developed in a virtual training environment applied to a Boeing 737 - 800 aircraft, based on programming, and a cockpit panel architecture development, to later be intertwined with the different systems that make up the aircraft to fulfill the training function for the aeronautical technical personnel during the ground and in-flight operation phases.

**Keywords:** Speed; Start; Pressure; Temperature; Vibrations; Cfm56

# **Resumo**

O processo de partida do motor no solo começa quando a opção START é selecionada no painel de controle, mas não antes de ter determinado o tipo de partida a ser executada, que dependerá das condições de vários parâmetros a serem considerados. . Ao iniciar uma partida, o primeiro passo é

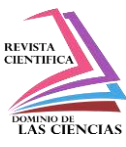

verificar se estão reunidas todas as condições necessárias para que seja realizada, através de checklists que são aplicados antes, durante e após o processo, após isso inicia-se a aceleração do motor. fase, a partida tem a função de conectar e acionar a caixa de acessórios e esta por sua vez através de um eixo da torre até o conjunto N2 (turbina e compressor de alta pressão). Na segunda etapa, a alavanca de partida passa para a posição IDLE (abertura da válvula de combustível e acionamento do sistema de ignição) com aproximadamente 20% de N2, enquanto a caixa de acessórios móvel aciona as unidades hidráulicas, geração elétrica e bombas de combustível de forma que a a pressão necessária é fornecida aos atomizadores na câmara de combustão. É importante levar em consideração os limites de partida estabelecidos pelo fabricante do motor. Se o processo de partida for executado corretamente e os queimadores acenderem, os gases produzidos pela combustão começarão a movimentar as pás da turbina. Uma vez concluído o processo descrito acima, a turbina aumenta sua velocidade, causando um aumento na temperatura dos gases de escape, vibrações, fluxo de combustível e velocidades dos conjuntos N1 e N2. O gradiente de aceleração aumenta para reduzir o tempo de permanência. Quando a velocidade de rotação do N2 atingir 46%, o motor de partida será cortado e a combustão será o único método de acionamento do motor a jato. Uma bota pode ser definida de diferentes maneiras, dependendo da pressão e temperatura de suas seções e componentes. Os tipos de inicialização podem ser definidos como inicialização normal, inicialização a quente, inicialização automática, inicialização suspensa e outros. Todo este processo de partida do motor é desenvolvido em ambiente virtual de treinamento aplicado a uma aeronave Boeing 737-800, baseado em programação e desenvolvimento de arquitetura de painel de cabine, para posteriormente entrelaçar com os diferentes sistemas que compõem a aeronave para atender a função de formação de pessoal técnico aeronáutico durante as fases de operação no solo e em voo.

**Palavras-chave:** Velocidade; Começar; Pressão; Temperatura; vibrações; cfm56

# **Introducción**

# **Puesta en marcha del motor**

La puesta en marcha del motor se basa en producir un alto par de torsión para después ser transmitido al conjunto rotatorio del motor de forma que se produzca una leve alteración en la aceleración desde su estado de reposo hasta que la velocidad del flujo de gas que circula a través del motor aporte la energía necesaria para que el motor posea la capacidad de sustentarse por sí solo sin la necesidad de componentes auxiliares. (Academy, 2008) (Lee, 2013).

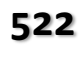

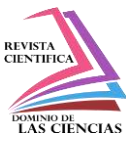

El procedimiento de puesta en marcha de un motor a reacción puede llevarse a cabo mediante varios métodos. El tipo y la fuente de potencia para el proceso de puesta en marcha dependen de los requerimientos del motor y de la aeronave. Los métodos mas usados para un arranque son energía eléctrica y neumática, y cada uno cumple con una función diferente que le permite al motor desempeñarse en diferentes formas. (Dingle, 2013) (Durham, 2013).

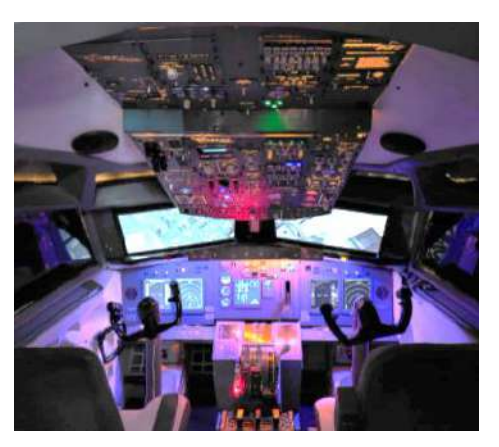

**Figura. 1.** Cabina de simulación Boeing 737

#### **Puesta en marcha eléctrica**

El funcionamiento de la puesta en marcha eléctrica se basa en la implementación de un motor eléctrico que se instala al motor con un engranaje reductor y un dispositivo que actúa de brazo que se desacopla automáticamente luego de que el motor alcanzado la velocidad de auto sustentación. (Charles E Otis, 2010) (Harry Kinninson, 2013).

La energía eléctrica pasa a través de un sistema conformado por relés y resistencias que hacen que todo el voltaje se suministre poco a poco a medida que el mecanismo de puesta en marcha aumente su velocidad. El suministro eléctrico detiene su funcionamiento automáticamente una vez que la carga del sistema de puesta en marcha se reduzca su voltaje después de que el motor arrancado satisfactoriamente o cuando el ciclo se haya completado. (Academy, 2008).

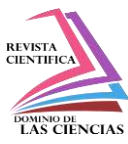

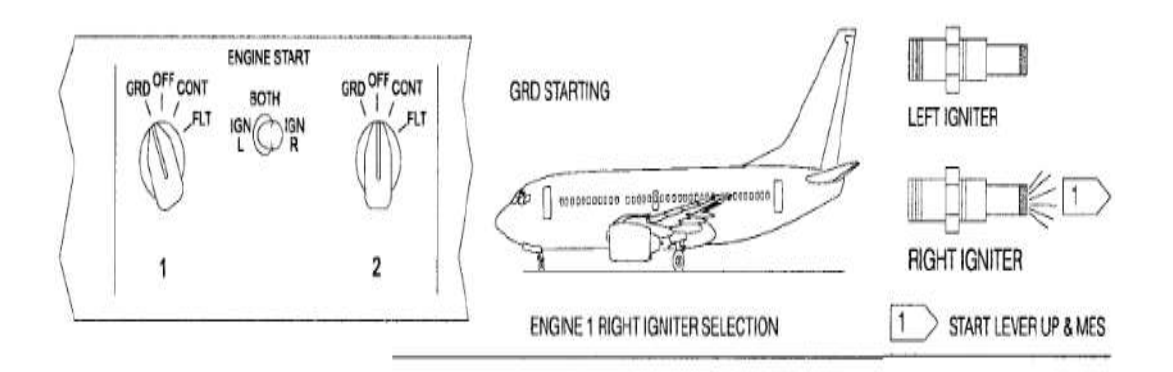

**Figura. 2.** Sistema de puesta en marcha eléctrica

#### **Puesta en marcha neumática**

Un motor neumático permite la puesta en marcha de un motor ya que se compone de un rotor de turbina que es capaz de transmitir la potencia que sale del eje al mismo motor, esto se logra con un engranaje de reducción conectado. (Lee, 2013).

El rotor de la turbina que ayuda a la puesta en marcha hace un giro con el aire a presión que se toma desde un suministro exterior en tierra, conocido como unidad auxiliar de potencia neumática o a su vez desde una unidad de potencia auxiliar (A.P.U.) que forma parte de la aeronave, o desde cualquier otro motor de la misma aeronave que ya se encuentre en marcha. El abastecimiento de aire para que la puesta en marcha se produzca es controlado por una válvula de control y una válvula reguladora de presión que es accionada cuando se activa la opción de arranque de un motor, y posterior a esto se cierra automáticamente una vez que la unidad de puesta en marcha haya alcanzado la velocidad necesaria. El sistema también es desconectado automáticamente a medida que el motor alcanza una cantidad de r.p.m. de ralentí y se detiene la rotación de la puesta en marcha. (Administration, 2009) (Boieng, 2015).

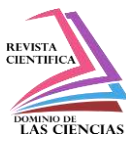

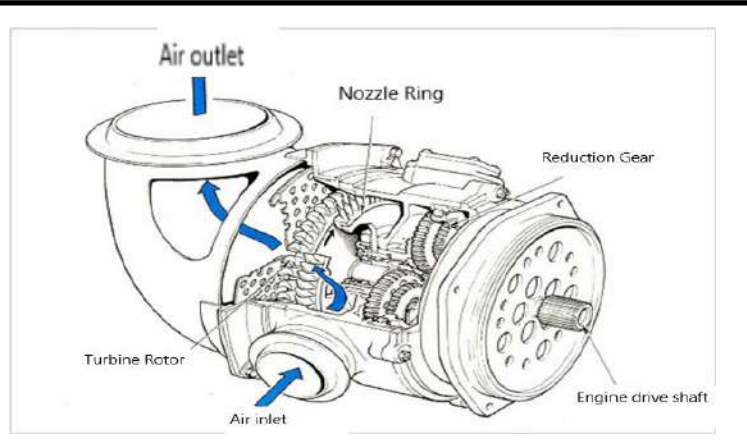

**Figura. 3.** Unidad de puesta en marcha neumática

#### **Arrancador de intrusión de aire**

Algunos motores utilizan el método de puesta en marcha que utiliza una corriente de aire de baja presión, la misma pasa por una válvula de retención e impulsa los álabes de turbina. El sistema neumático se desconecta una vez que el motor haya alcanzado una velocidad que le permita aumentar sus revoluciones sin ayuda alguna. Para este tipo de sistema de arrancador no hacen falta más componentes que una tubería de aire, una válvula control y de retención, y una tobera capaz de dirigir al aire sobre la turbina y expulsarlo. (Langton, 2011) (Lee, 2013).

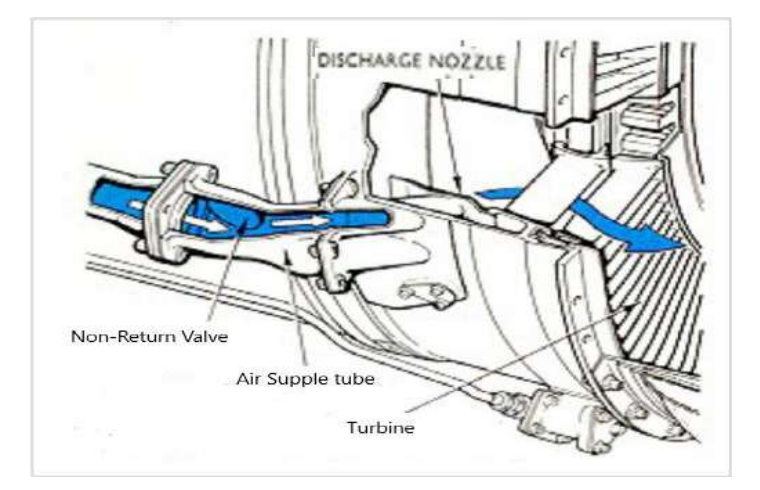

**Figura.4.** Sistema de arranque por método de instrucción de aire

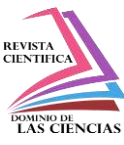

#### **Arrancador de turbina de gas**

Es comúnmente usado en motores de reacción. Cuenta con su propio sistema de combustible y encendido incluidos, un método de puesta en marcha. Este tipo de arrancador es uno de los métodos más económico de operar y proporciona una alta potencia de salida, además de tener una máxima eficacia. (Academy, 2008) (Administration, 2009).

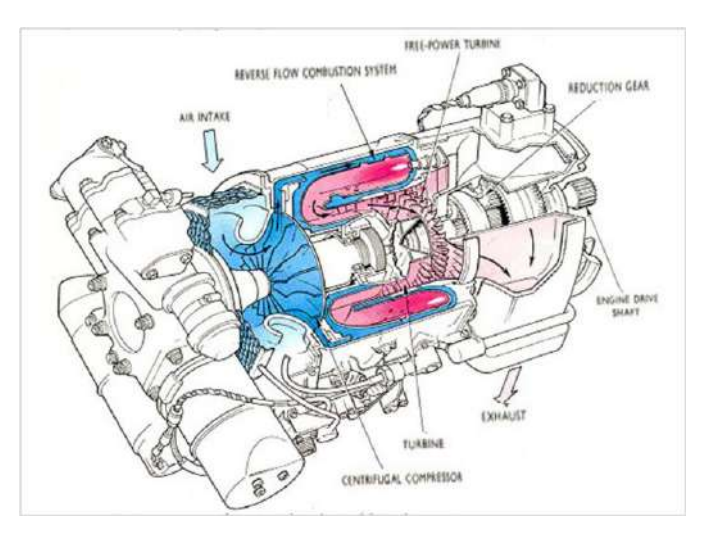

**Figura. 5.** Arrancador de turbina de gas

El arrancador está compuesto por un motor de turbina de gas simple y pequeño, equipado comúnmente con una turbina que es capaz de accionar a un compresor centrífugo, un sistema de combustión combinado y una turbina de potencia libre con funcionamiento independiente. Esta turbina se encuentra conectada al motor principal mediante un engranaje de reducción que los acopla. (Dingle, 2013) (Domingo, 2018).

#### **Materiales y Métodos**

La cabina de simulación corresponde a una aeronave Boeing 737 – 800 que incluye paneles de instrumentos de vuelo, navegación, comunicación y mandos de operación de los controles de vuelo como el joystick, pedales de timón de dirección y columna de control, entre otros. (Boieng, 2015) (Dingle, 2013) (Harry Kinninson, 2013).

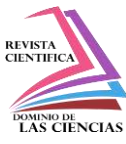

Toda la interfaz está diseñada con módulos de control, mismos que permiten manipular el hardware de manera directa y obtener un comportamiento de los elementos similar al de una aeronave real. (Henderson, 1993).

#### **Conexión interruptores**

Los interruptores están instalados en placas de multiplexores (CD74HC4067), las cuales permiten ampliar el número de entradas de los elementos. Para realizar la conexión solo se necesita 4 cables para conectar el bus de datos de los multiplexores de entrada, estas se conectarán a cada una de estas placas que compartirán estas líneas comunes "S0, S1, S2, S3" las cuales irán conectadas a los pines de la placa Arduino "22, 23, 24,25", y por supuesto se necesita 2 líneas de energía "tierra común y +5 Voltios" para todas las placas. (Arduino, Arduino, 2021).

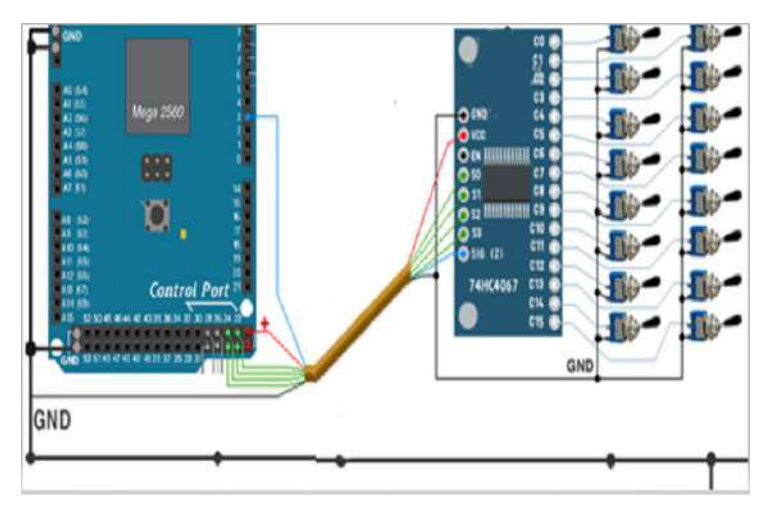

**Figura. 6.** Conexión interruptores placa Arduino

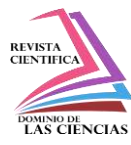

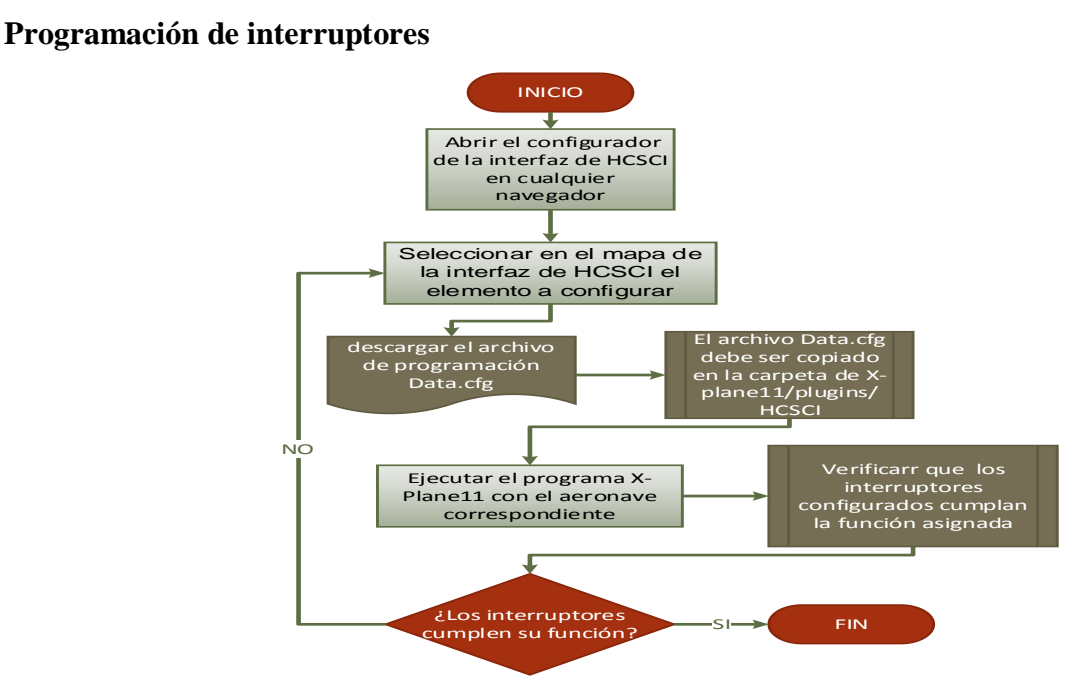

**Figura.7.** Programación de interruptores

Para empezar a configurar todos los interruptores que posee la cabina de vuelo, es importante abrir la interfaz HCSCI, este es un configurador en línea, el cual contiene todos los parámetros de programación de todos los interruptores existentes de la cabina del simulador. Esta interfaz contiene mapas de la cabina de la aeronave las cuales hacen mucho más intuitiva su programación, para ello solo es necesario abrir el navegador de preferencia y buscar esta interfaz en línea. (Arduino, Arduino DOCS, 2021) (Charles E Otis, 2010).

Para programar un interruptor se debe seleccionar en el mapa de la interfaz de HCSCI el elemento que se va a programar, luego la interfaz solicita asignar el interruptor elegido a un puerto del Arduino Mega, se debe elegir entre las 54 entradas digitales o las 16 analógicas que pose dicha placa. Luego de ello, descargar el archivo Data.cfg, el cual debe ser copiado en la carpeta en la carpeta del juego X Plane11/plugins/HCSCI

Para la conexión, debido a la cantidad de interruptores que existen en cabina es indispensable utilizar multiplexores, los cuales permiten expandir el número de entradas de estos elementos. Uno de los dos pines de cada interruptor se conecta a una de las 16 entras que tiene el multiplexor 74HC4067, el otro pin debe ser conectado a GND es decir tierra común de la placa de Arduino Mega. (Arduino,

Arduino, 2021).

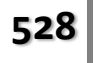

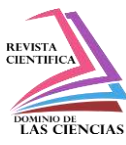

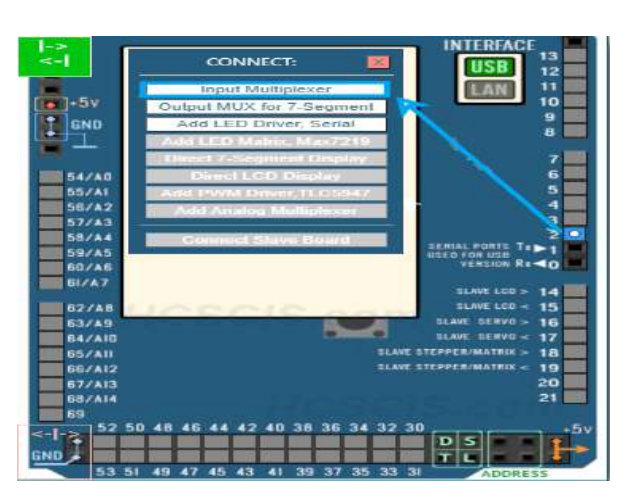

**Figura.8.** Mapa de la interfaz para la programación de interruptores

#### **Conexión de leds**

Los leds es un tipo de elemento el cual es utilizado para indicar el encendido y apagado de algún sistema de la aeronave. Para su conexión se utiliza un controlador (MAX7219), este controlador led solo puede ir conectado en los pines 30 al 37 de la placa de Arduino Mega, el controlador led estará energizado con una línea de voltaje de 5v y su tierra común, la línea (DIN) se conecta al pin 28 de la placa, la línea (CS) ira conectada al pin 27 y la (CLk), ira al pin 31 de la placa Arduino. (Arduino, Arduino, 2021) (Boieng, 2015).

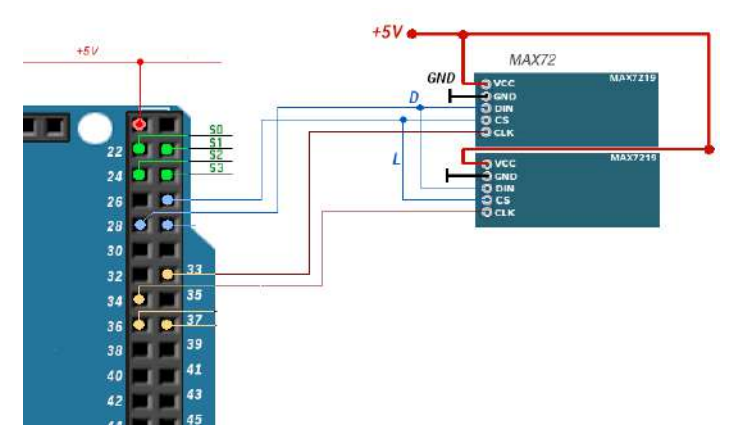

**Figura.9.** Conexion de leds

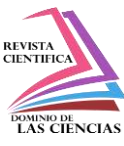

## **Programación de ledes**

La programación de una luz led es muy similar a la de un interruptor con la diferencia que esta ocasión en vez de asignar una señal de entrada se programa una señal de salida que es el led, para ello se utiliza el configurador de la interfaz de HCSCI en el navegador de preferencia. (Wyatt, 2014) (Arduino, Arduino DOCS, 2021).

Para programar una luz led se debe seleccionar en el mapa de la interfaz el led del sistema que se desea programar, luego de esto la interfaz pedirá asignar un puerto de la placa Arduino Mega se puede elegir entre las 54 entradas digitales o las 16 analógicas que posee la placa. Luego se descarga el archivo Data.cfg, el cual debe ser copiado en la carpeta en la carpeta del programa X-Plane11/plugins/HCSCI.

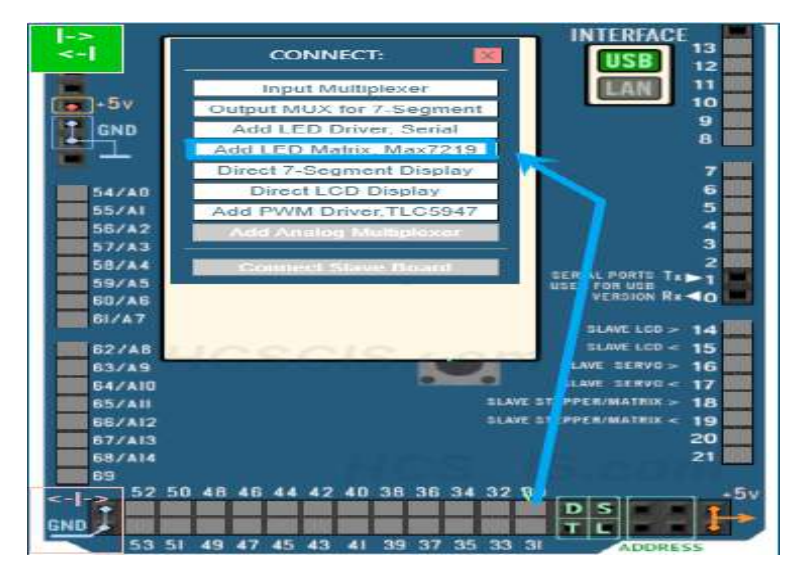

**Figura.10.** Programación de leds

# **Conexión pantallas LCD**

Para la conexión de las pantallas LCD, se utiliza la línea de bus de datos que son los pines 22,23,24,25 de la placa Arduino Mega los mismo que irán conectados con los pines 11,12,13,14,15 de la placa de los LCD, además de esto se utiliza el pin 28 de la placa Arduino Mega para conectar la línea de controlo que va al pin 4 de la placa LCD, el pin 6 de la misma debe conectarse a cualquiera de los puertos de la placa Arduino, es importante no olvidar que esto estará energizado con una línea de 5V y su respectiva tierra común.

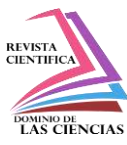

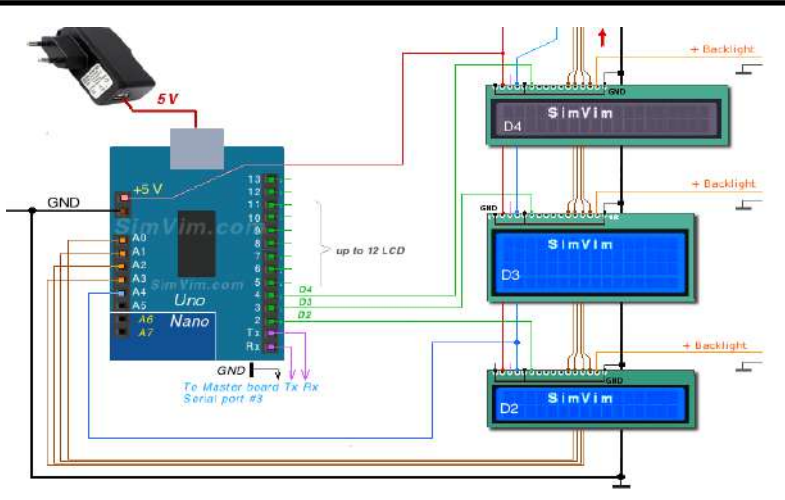

**Figura.11.** Conexion de pantallas LCD

#### **Conexión de Servo motores**

Para la simulación de los instrumentos de los sistemas de la aeronave se utiliza servomotores, estos se controlan mediante una placa adicional (placa esclava), con una placa Arduino uno, esta placa se conectará a los puertos Rx y Tx los cuales deben conectarse a los Tx y Rx de la placa principal. (Wyatt, 2014) (Arduino, Arduino DOCS, 2021).

Los servomotores utilizaran una fuente de poder externa a la placa ya que estos elementos son de alto consumo eléctrico y podría afectar el funcionamiento de los demás componentes.

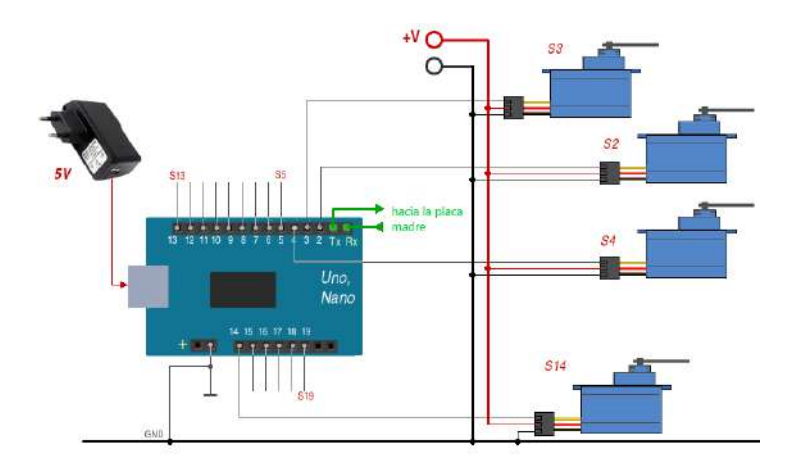

**Figura. 12.** Conexion de servomotores

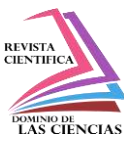

#### **Programación de servo motores**

Para la programación de un instrumento de la cabina con servo motores se utiliza la interfaz de HCSCI abriendo el navegador de preferencia.

Antes de empezar a programar se debe cargar el firmware en la placa de Arduino uno (Placa esclava) para la cual se debe ver el procedimiento de carga de firmware.

Una vez realizada de carga del Firmware, en el mapa de la interfaz, se procede a seleccionar el indicador que se desea programar, luego la interfaz solicitara asignar un puerto de nuestra placa Arduino Uno al que irá conectada el elemento, en este caso solo permite asignar hasta 13 servomotores. Una vez realizada la programación se descarga el archivo Data.cfg cual deberá ser copiado en la carpeta en la carpeta del juego X-Plane11/plugins/HCSCI. (RealSimCont, 2021).

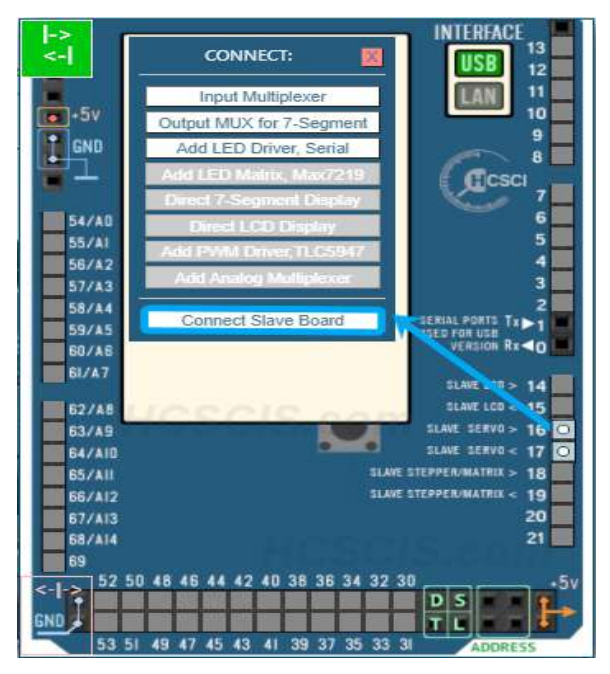

**Figura.13.** Programación de servo motores

#### **Interfaz de programación HCSCI**

La interfaz de HCSCI es un configurador en línea, el cual posee imágenes y mapas del diseño que representan todos los sistemas de aeronaves con todos los parámetros que deben cumplir cada elemento de cabina, con esta interfaz se puede configurar de forma rápida y sencilla cualquier panel de la cabina que incluya elementos de control como interruptores pulsadores, potenciómetros entre

**Diego Mauricio Espín Sandoval, Rodrigo Cristóbal Bautista Zurita, Gabriel Sebastián Inca Yajamín, Esteban Andrés Arévalo Rodríguez**

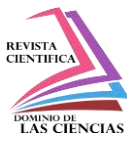

otros. La interfaz HCSCI proporciona un protocolo de comunicación con la placa madre (Arduino Mega2560), este tipo de comunicación permite recibir datos de control que son enviados a la placa madre para convertirlos en comandos que puedan simular el funcionamiento de un dispositivo específico al igual que varias funciones de X-Plane, que es el programa base para el funcionamiento del simulador de la aeronave Boeing 737-500.

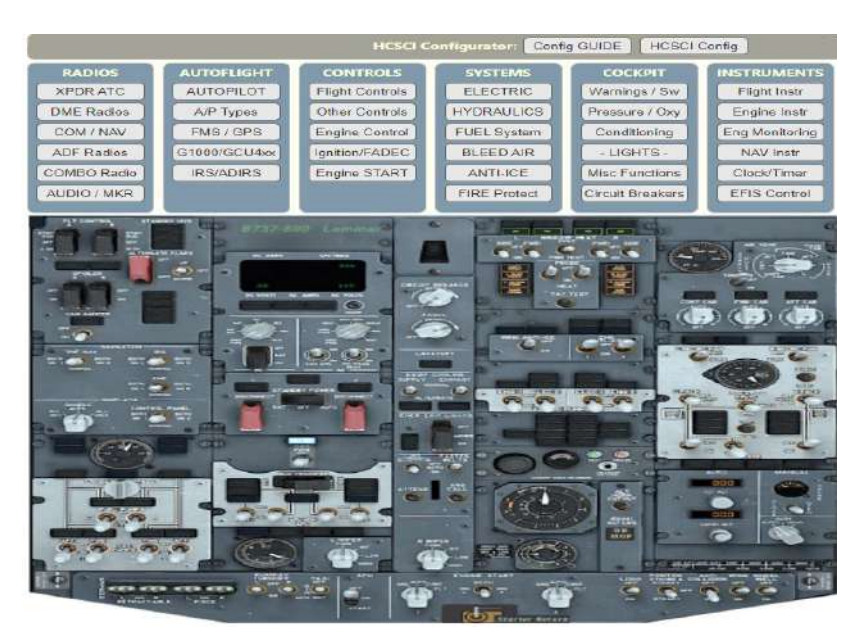

**Figura.14.** Mapa de la interfaz de programación HCSCI

# **Instalación de la interfaz HCSCI**

Para instalar el complemento de HCSCI es necesario instalar un plugin, para ello se abre la interfaz en el navegador de preferencia, luego de esto se selecciona el botón de descarga del complemento, el cual se encuentra ubicado en la sección del configurador del sistema.

Se descargará un archivo comprimido, el cual debe ser abierto y liberado en la ubicación de la carpeta donde se encuentra instalado el programa, X-Plane 11/ resources/Plugins. (RealSimCont, 2021).

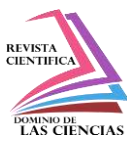

| HESI                                                               | TERMS Of Use<br>B58 Sim       | O8A                | potreon                    |                                     |                    | Home Cockpit Simulator    | Control Interface Software |
|--------------------------------------------------------------------|-------------------------------|--------------------|----------------------------|-------------------------------------|--------------------|---------------------------|----------------------------|
| START / CONFIG                                                     | <b>INPUT</b><br><b>OUTPUT</b> | <b>TECH GUIDES</b> |                            | <b>HCSCI Functions</b>              | Instrument PANELS  |                           |                            |
| $SIARI\rightarrow$                                                 | <b>Introduction</b><br>$\sim$ | Software<br>25     | 5<br>Hardware              | How it works<br>$\sim$              | Configurator       |                           | Conversion                 |
|                                                                    |                               | 2                  |                            |                                     |                    |                           |                            |
|                                                                    |                               |                    |                            |                                     |                    |                           |                            |
|                                                                    |                               |                    | <b>HCSCI Configurator:</b> | Config GUIDE<br><b>HCSCI Config</b> | Brightness/Power   | Additional Keywords       |                            |
| <b>RADIOS</b>                                                      | <b>AUTOFLIGHT</b>             | <b>CONTROLS</b>    | <b>SYSTEMS</b>             | <b>COCKPIT</b>                      | <b>INSTRUMENTS</b> | Mapping Examples (planes) |                            |
| <b>XPDRATC</b>                                                     | <b>AUTOPILOT</b>              | Flight Controls    | <b>ELECTRIC</b>            | Warnings / Sw                       | Flight Instr       | Cessna 172                | King Air                   |
|                                                                    | A/P Types                     | Other Controls     | <b>HYDRAULICS</b>          | Pressure / Oxy                      | Engine Instr       | Diamond                   | CL 300                     |
| COM / NAV                                                          | FMS / GPS                     | Engine Control     | FUEL System                | Conditioning                        | Eng Monitoring     | Bosing 737x<br>Airbus 320 |                            |
|                                                                    | G1000/GCU4xx                  | Ignition/FADEC     | BLEED AIR                  | -LIGHTS-                            | NAV Instr          |                           |                            |
| DOWNLOAD HCSCI A<br><b>DME Radios</b><br>ADF Radios<br>COMBO Radio | IRS/ADIRS                     | Engine START       | ANTI-ICE                   | Misc Functions                      | Clock/Timer        |                           |                            |

**Figura.15.** Instalación de la interfaz HCSCI

# **Primera carga de la interfaz**

Lo principal es la comunicación entre los elementos electrónicos que va a instalar sea la adecuada, es esencial realizar la carga del firmware a la placa (Arduino Mega) de forma correcta. (XPLANE, 2021).

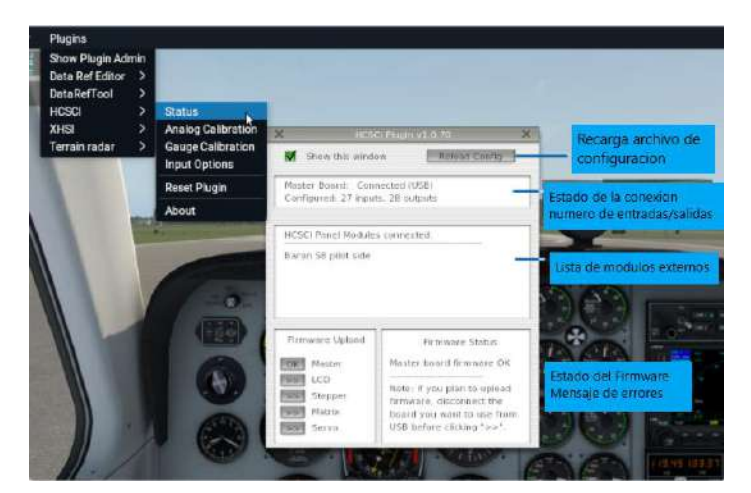

**Figura.16.** Partes de la interfaz

# **Pantalla primaria EIS**

La pantalla principal ElS muestra los parámetros primarios del motor de N1, N2, temperatura de los gases de escape (EGT), flujo de combustible y vibración. Para que se muestre estos datos en pantallas

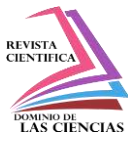

se utiliza un plugin llamado XHSI (External High- Fidelity Simulator Instruments), el mismo se instala en la carpeta del simulador X-Plane11/plugins/. Para su funcionamiento debe contar con complementos de Java los cuales deben ser instalados antes de iniciar este plugin. (Organization, 2015) (Langton, 2011).

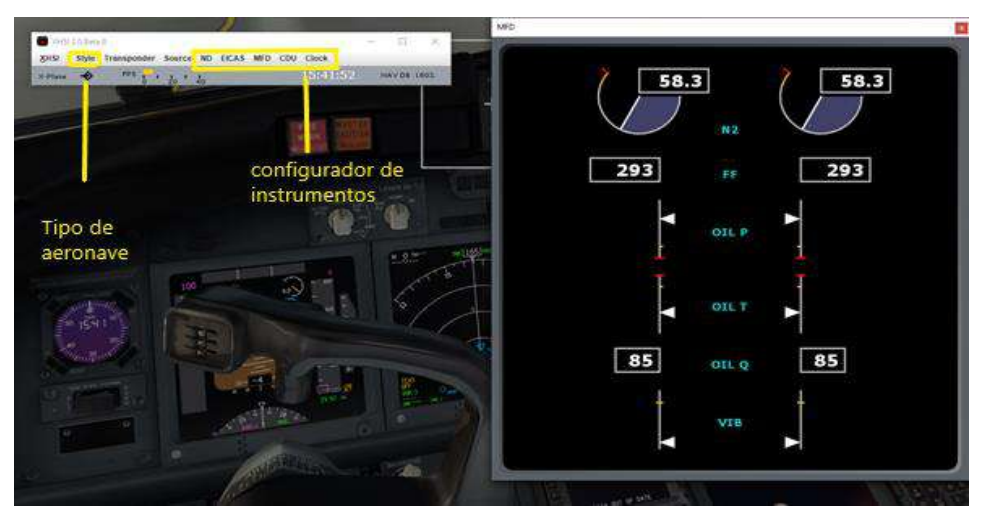

**Figura.17.** Instalación de plugin

# **Software X-plane11**

Toda la configuración del software fue adaptada al hardware que contemplan interruptores, selectores, luces y elementos asociados al sistema, mediante la interfaz de usuario denominado el programa X PLANE 11, mismo que ofrece a este simulador la experiencia de vuelo muy realista de forma que se puede predecir el rendimiento de varios sistemas durante el vuelo. (XPLANE, 2021). La comunicación entre los elementos del panel real con los que se encuentran virtualizados se da por

medio de la programación contenida en el archivo "Data.cfg" previamente configurada en HCSCI, este archivo proporciona un canal de comunicación entre los elementos conectados a la placa Arduino con el archivo de referencia de datos que posee el programa xplane11, el mismo que evalúa las condiciones en la que se encuentra cada estado de los interruptores reales y los compara con la posición de los interruptores virtualizados, los datos del HCSCI son enviados en formas de bits de posición es decir ( $0 =$  apagado,  $1 =$  encendido), de esta forma cambian de posición los interruptores según como sean manipulados.

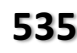

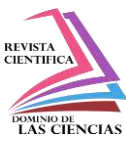

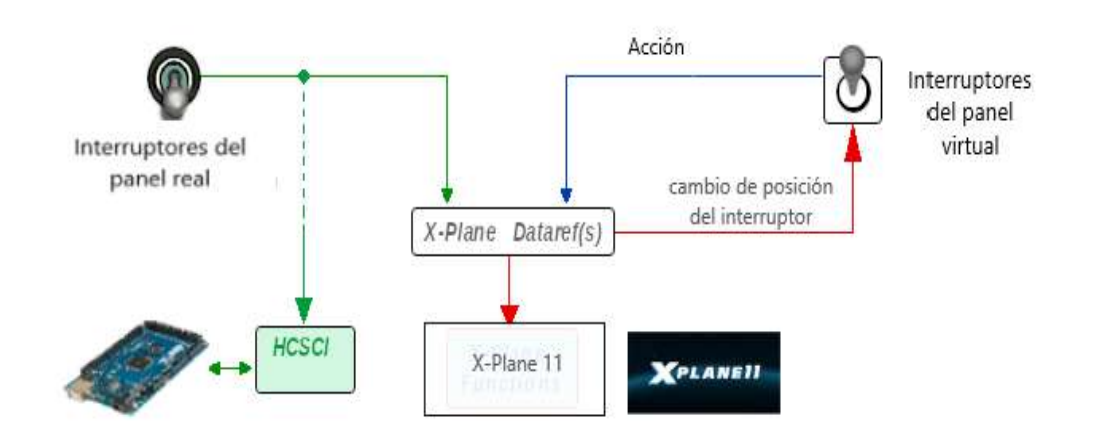

**Figura.18.** Interacción del Software X-plane11 con los interruptores reales

# **Resultados**

# **Encendido del motor con APU**

Las pruebas operativas están sujetas a las tareas que todos los instrumentos e interruptores deben reflejar de forma original (Parecido a los parámetros reales), para esto se toman en cuenta todos los lineamientos establecidos por el manual de mantenimiento AMM- ATA 71. (Boieng, 2015) (Ian Moir, 2013) (ICAO, 2016).

#### **Battery master – on**

Para energizar todos los sistemas de la aeronave es necesario activar el battery master, el interruptor de la batería es de dos posiciones y se colocar el interruptor en la posición ON para energizar estos buses y componentes de la batería principal como la hot battery bus, inversor estático, el bus de AC y DC.

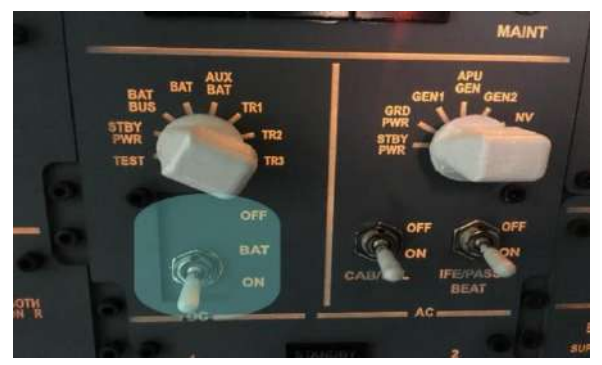

**Figura.19.** Selector battery master en posición on.

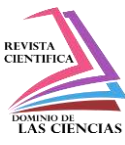

#### **Standby power – auto**

El interruptor de standby p**ow**er permite tener un control manual de las fuentes de bus de energía en espera de AC y DC, este interruptor es de tres posiciones, por lo general debe estar la posición auto.

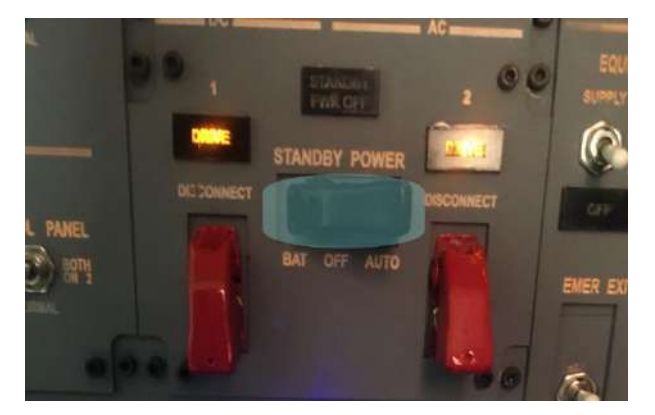

**Figura. 20.** Interruptor standby power en posición on

#### **Ground power – on**

El interruptor es utilizado cuando se tiene alimentación eléctrica externa, el mismo tiene dos posiciones off y on, una luz de color azul brillante se enciende cuando la planta externa está conectada.

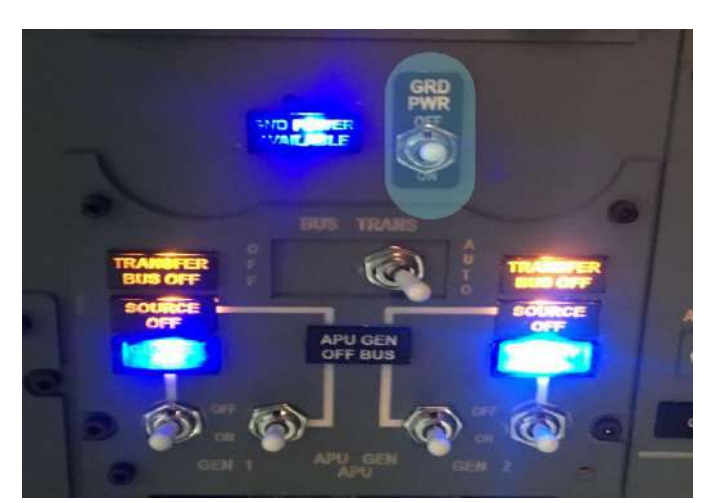

**Figura.21.** Interruptor ground power en posición on ubicado en el panel.

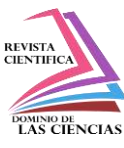

# **APU – Start**

El interruptor del APU tiene 3 posiciones, off, on, start, para encender el motor se debe mantener por 3 segundos en la posición start, luego de esto el interruptor debe quedar en la posición on para que el motor empiece a encender, se debe tener en cuenta que la temperatura de los gases de escape esté dentro de los límites de operación y que a luz de baja presión de aceite se apague en secuencia.

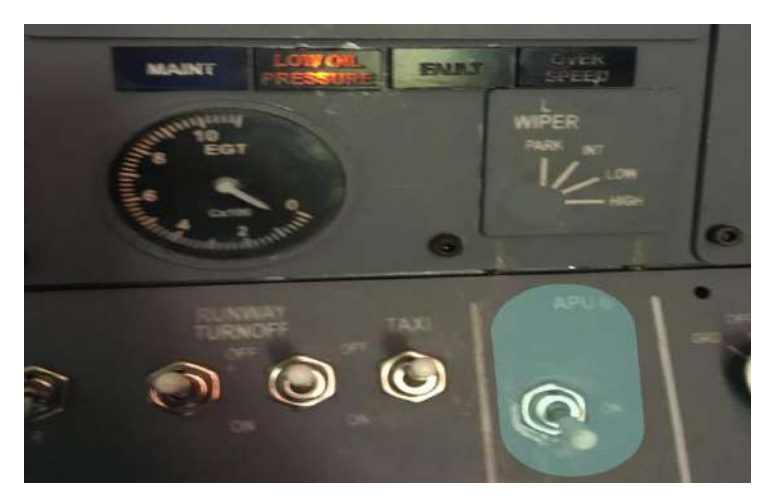

**Figura. 22.** Interruptor APU en posición start ubicado en el panel.

# **APU generator 1 y 2 – on**

Los interruptores del generador del APU proporcionan un control manual para seleccionar la fuente eléctrica de este motor, este interruptor presenta tres posiciones los cuales permiten apagar o seleccionar esta fuente de energía.

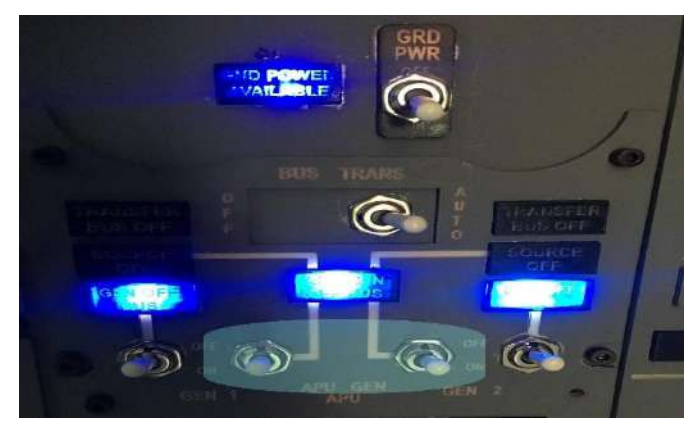

**Figura.23.** Interruptor Apu generator 1 y 2 en posición on ubicado en el panel.

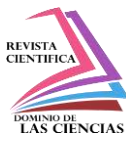

#### **Ground power – off**

El interruptor el ground power es utilizado para seleccionar la alimentación de energía eléctrica en tierra, este se mueve a la posición off ya que las fuentes no se pueden colocar en paralelo, se verificar que al desconectar la planta externa la luz azul se apague.

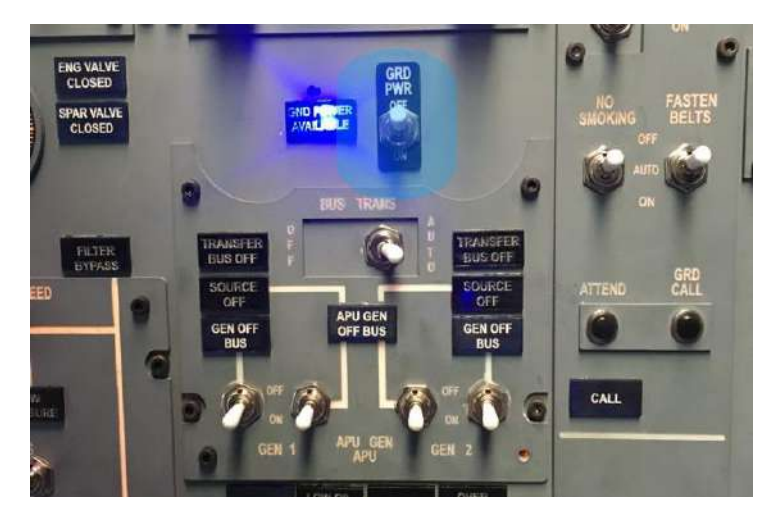

**Figura.24.** Interruptor GROUND POWER En posición OFF

#### **Aft & fwd fuel pumps 1 y 2 – on**

Para realizar el encendido de los motores es importante activar las bombas de combustible, estos interruptores cuentan con dos posiciones on y off, al activar las bombas de combustible las luces de color ámbar deben extinguirse. (Henderson, 1993).

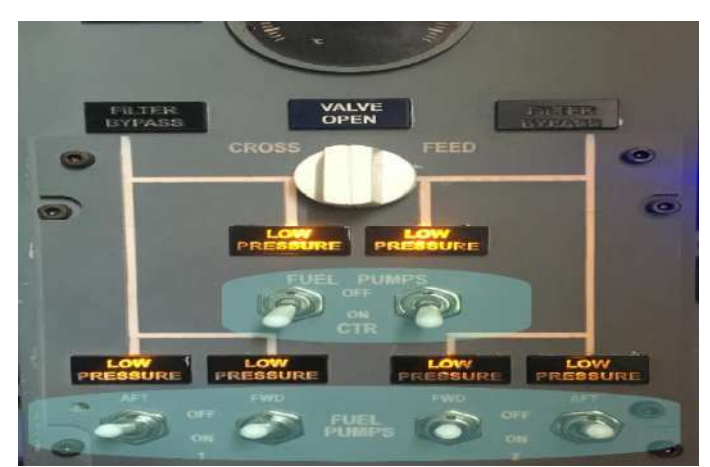

**Figura.25.** Interruptores de las bombas de combustible en la posición off

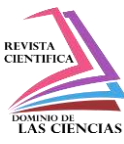

### **Apu bleed – on**

El interruptor de APU Bleed permite activar el aire de sangrado del motor APU este interruptor cuenta con dos posiciones.

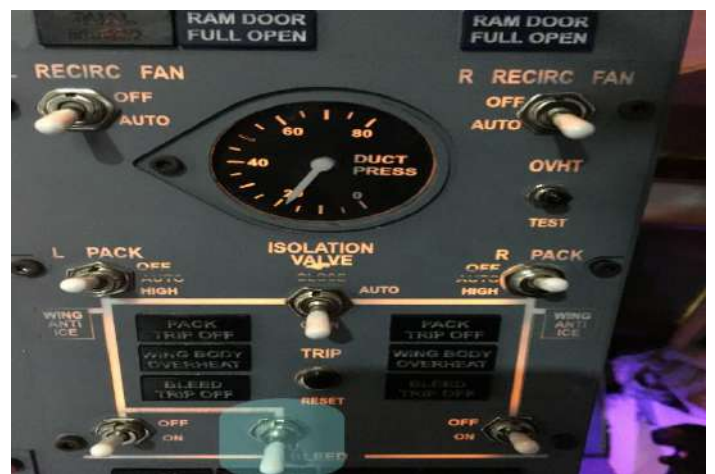

**Figura.26.** Interruptor APU BLEED en posición ON.

# **Hydraulic pumps a & b – on y electrical pumps a & b – off**

Los interruptores controlan las bombas mecánicas y eléctricas, permitiendo que lo presión del fluido hidráulico ingrese a todos los sistemas, estos interruptores son de dos posiciones, la luz de color ámbar se enciende cuando la presión en el sistema es menor a 1200 psi. (Boieng, 2015).

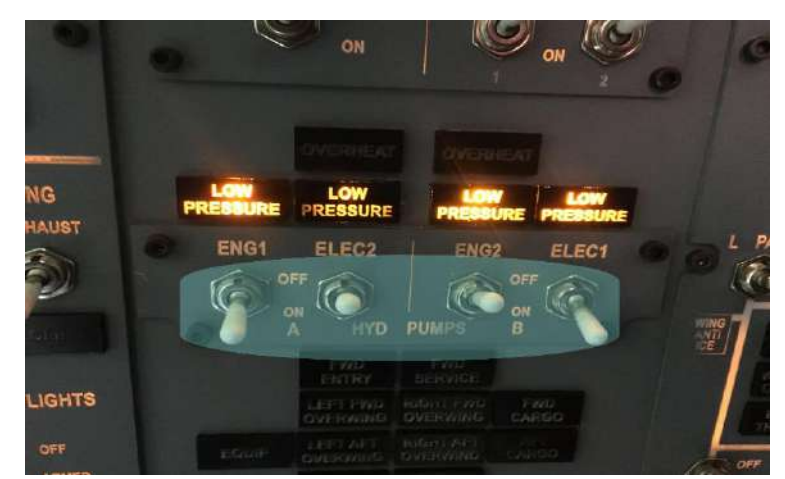

**Figura.27.** Interruptores hydraulic and electrical pumps a & b en posición ON Y OFF.

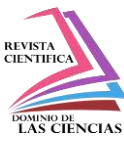

## **Engine 1 – grd (ground)**

Los dos interruptores son usados para seleccionar la secuencia de arranque de los motores, el interruptor del arrancador de motor cuenta con 4 posiciones, para el encendido debe estar en lo posición GRD, el interruptor selector de ignición estará en el lado izquierdo para encender dicho motor solamente con la bujía izquierda, este cuenta con tres posiciones. (Administration, 2009) (Boieng, 2015).

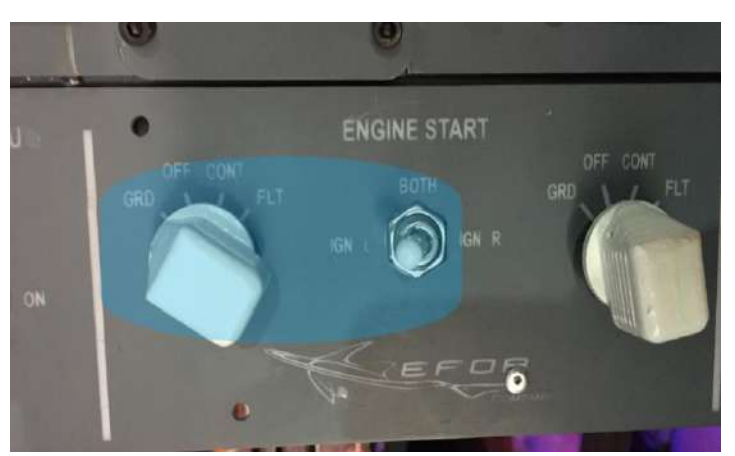

**Figura.28.** Selector engine start en posición GRD.

#### **Luz oil filter bypass y low oil pressure**

Durante el encendido del motor en la pantalla del EICAS se debe verificar que las luces de color ambar start valve open, low oil pressure y oil filter by pass se extingan secuencialmente, es importante que todos los parámetros del motor tengan aumento cuando se está encendiendo el motor.

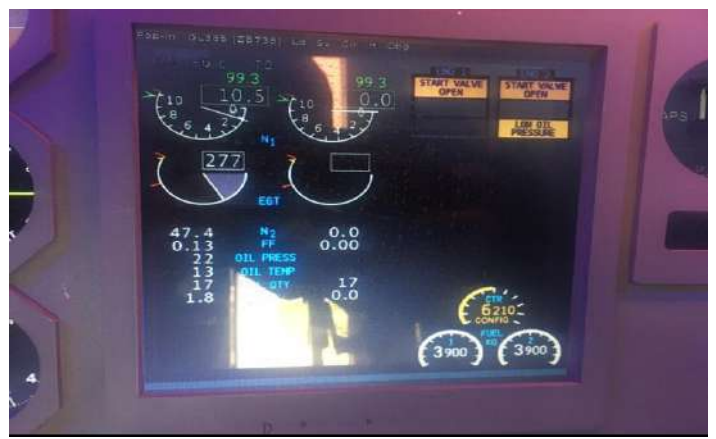

**Figura.29.** Funcionamiento de la pantalla primaria EIS

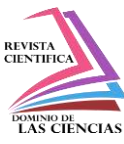

#### **Engine 1 fuel control lever – up (on)**

En cabina existen dos palancas de control de arranque para cada uno de los motores, estas son utilizadas durante el encendido de motores las cuales permiten ceder o cortar el paso de combustible hacia el motor y energizar el sistema de ignición para el encendido del motor número 1, se mueve la palanca correspondiente al motor a encender a la posición idle.

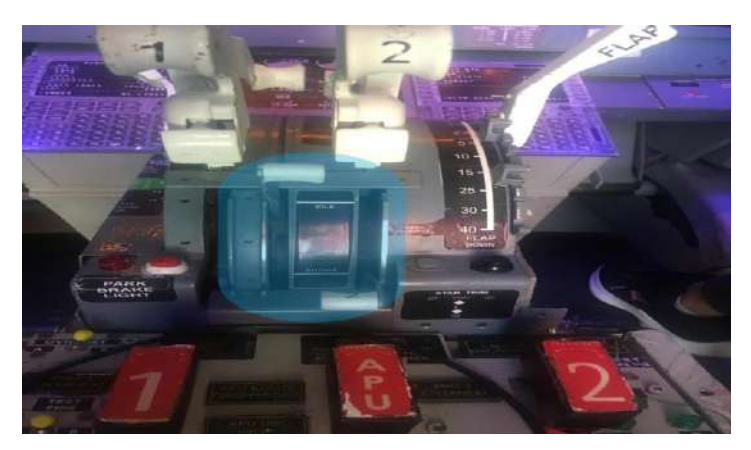

**Figura.30.** Palanca de corte de combustible

# **Engine generator 1 y 2 – ON y APU generator 1 y 2 – OFF**

Los interruptores del generador del motor tienen 3 posiciones off, on y posición neutral los cuales al colocarlos a la posición on, la luz de gen off bus de color azul se extinguirán y la luz del generador del APU se encenderá ya que las fuentes no se pueden colocar en paralelo. (Charles E Otis, 2010) (Boieng, 2015).

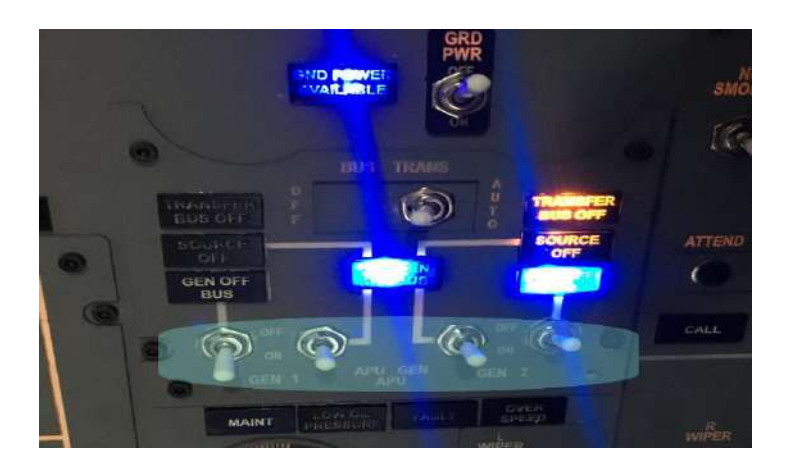

**542 Vol. 8, núm. 2, Abril-Junio, 2022, pp. 519-544 Diego Mauricio Espín Sandoval, Rodrigo Cristóbal Bautista Zurita, Gabriel Sebastián Inca Yajamín, Esteban Andrés Arévalo Rodríguez**

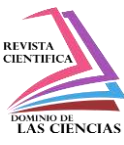

**Figura.31.** Activación de las luces de los generadores cuando los motores se encuentran encendidos

# **Conclusiones**

- El sistema de indicación y arranque del motor CFM56-7 están diseñados y adaptados en el simulador para lograr una operación muy cercana a la realidad de los parámetros de encendido del motor, de tal forma, que los profesionales aeronáuticos se familiarizan en la práctica con respecto a procedimientos de funcionamiento de los sistemas del motor y los tipos de arranques, tanto, normal como anormal (arranques calientes, arranques colgados o motor no arranca); logrando mejorar las capacidades teóricas, e incrementar la experticia en temas de seguridad operacional de las aeronaves en tierra y vuelo.
- El simulador de la aeronave Boeing 737-800 fortalece la formación de profesionales aeronáuticos de la Universidad de las Fuerzas Armadas ESPE, fortaleciendo las competencias teóricas a través de la práctica.
- La implementación de los sistemas de indicación y arranque del motor CFM56-7, está alineado estrictamente a la operación del manual de mantenimiento ATA 71 POWER PLANT cuyo procedimiento se aplica a las aeronaves equipadas con este motor y que operan en las diferentes empresas de Aviación del país.

# **Referencias**

- 1. Academy, O. A. (2008). *Aircraft Knowledge 3.* England: KHL Printing Co. Pte Ltd.
- 2. Administration, F. A. (2009). *Advance Avionics Handbook.* (U. D. Transportation, Ed.) Washington, DC: United States Government Printing Office.
- 3. Arduino. (2021). Recuperado el 20 de Diciembre de 2021, de Arduino: https://docs.arduino.cc/hardware/mega-2560
- 4. Arduino. (2021). Recuperado el 20 de Diciembre de 2022, de Arduino DOCS: https://docs.arduino.cc/static/5cc03ae8b580d9f4aab2bcd20e7c12a0/A000067 datasheet.pdf
- 5. Boieng. (2015). *737 Aircraft Maintenance Training Manual* (Anual ed.). Seatle, WA, USA: Boeing Commercial Airplanes Group.
- 6. Charles E Otis, P. A. (2010). *Aicrcaft Gas Turbine Powerplants.* Library of Congress.
- 7. Dingle, L. (2013). *Aircraft Engineering Principles.* New York: Routledge Francis Group.

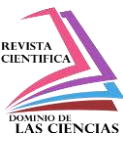

- 8. Domingo, R. (2018). *Aviation Maintenance Technician Handbook—Airframe.* Oklahoma City, OK: U.S. Department of Transportation.
- 9. Durham, W. (2013). *Aircraft Flight Dynamics and Control.* Virginia: Library of Congress.
- 10. Harry Kinninson, T. S. (2013). *Aircraft Maintenance Management.* McGraw-Hill.
- 11. Henderson, M. F. (1993). *Aircraft Instruments and Avionics* (ilustrada ed.). (1. Jeppesen Sanderson, Ed.)
- 12. Ian Moir, A. S. (2013). *Civil Avionics System* (Second Edition ed.). (J. C. Peter Belobaba, Ed.) West Sussex, UK: Library of Congress Catalog in Publication Data.
- 13. ICAO, I. C. (2016). Recuperado el 25 de Enero de 2022, de https://www.icao.int/Meetings/a40/Documents/10075\_es.pdf: https://www.icao.int/Meetings/a40/Documents/10075\_es.pdf
- 14. Langton, B. M. (2011). *Gas Turbine Propulsion Systems.* Chichester: Library of Congress.
- 15. Lee, T. W. (2013). *Aerospace Propulsion.* Arizona: Library of Congress.
- 16. Organization, I. C. (2015). *Manual of Criteria for the Qualification of Flight Simulation Training Devices* (Fourth Edition ed.). Montréal, Quebec, Canada: Secretary General.
- 17. RealSimCont. (2021). *homecockpitsoft*. Obtenido de simvim.com
- 18. Wyatt, D. (2014). *Aircraft Flight Instruments and Guidance Systems: Principles, Operations and Maintenance* (1er edición ed.). Routledge.
- 19. XPLANE. (2021). Recuperado el 25 de Enero de 2021, de XPLANE 11: https://www.xplane.com/

©2022 por los autores. Este artículo es de acceso abierto y distribuido según los términos y condiciones de la licencia Creative Commons Atribución-NoComercial-CompartirIgual 4.0 Internacional (CC BY-NC-SA 4.0) [\(https://creativecommons.org/licenses/by-nc-sa/4.0/\).](https://creativecommons.org/licenses/by-nc-sa/4.0/)|

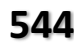